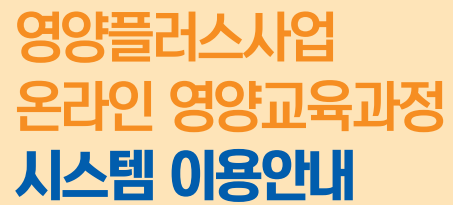

● 영상 시청 중 일시정지는 가능하나 영상 탐색 기능은 재시부터 가능

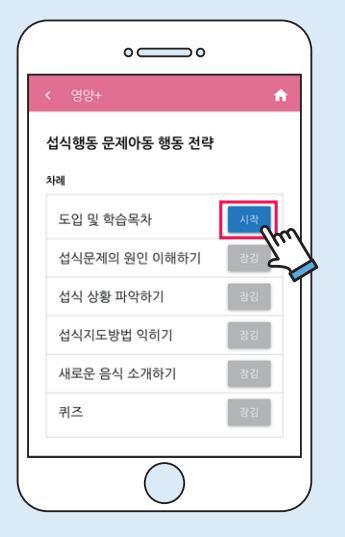

1) 해당 과정에 등록된 클립 영상을 모두 시청합니다.

1) 해당 강의 클립영상을 모두 시청하면 퀴즈에 도전할 수 있습니다.

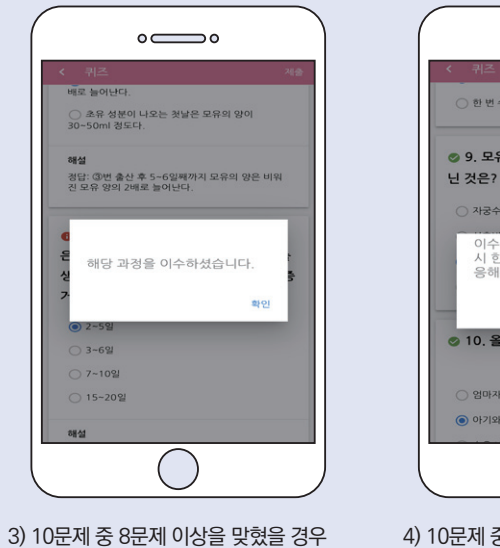

강의를 이수한 것으로 처리됩니다. ● 다른 과정 강의 명상을 자유롭게 볼 수 있으나, 퀴즈는 월 1회만 응시 가능

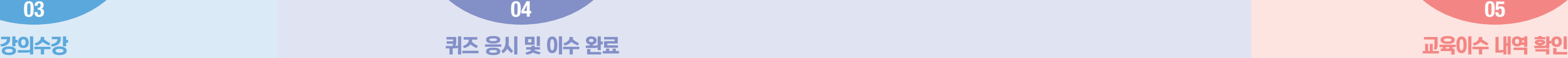

 $\circ$   $\circ$ 

유아<sub>학교 EBS</sub> ① e

and the con-

홈 TV 칼럼 Q&A 육아멘토 영양+

1.10121014

HOME

유방 관리

2020.09.0

2020.06.02 -

2020.05.20

2020.06.02

이유식 성공비결

유아식 성공비결

의신기 체중관리

영유아 변비 예방법

임신기 영양관리 중요

생혼

모유수유 성공비결

출산-수유부의 건강소

성공적인 모유수유를 위한

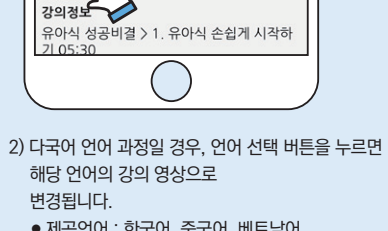

 $\circ$   $\qquad$ 

1/유아식 즐겁게 시작하기

 $-34132419$  Mo2

 $\mathcal{L}$  is of the sets are a stranged in the rate of

활동량이 증가하기 때문에

재생 ▶ 일시정지 Ⅱ

 $\mathscr{M}$ 

올바른 영양섭취가 중요하다

THE METHOD WAS COMPLETED WITH THE MAIN

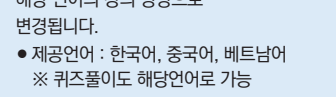

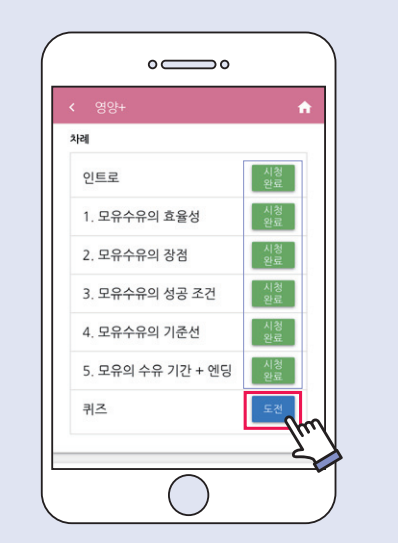

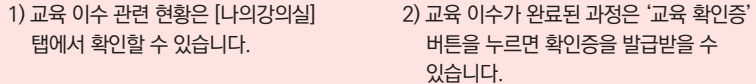

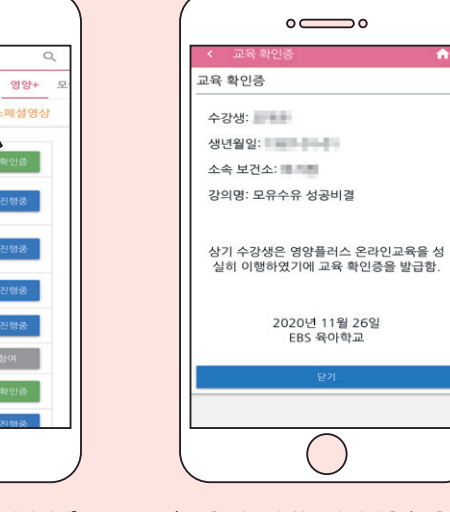

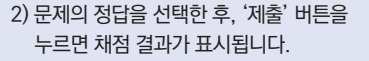

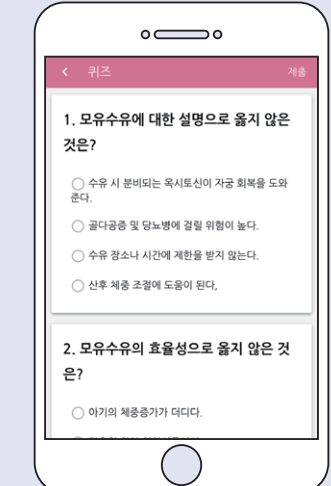

4) 10문제 중 8문제 미만을 맞혔을 경우 해당 강의를 다시 시청한 후 퀴즈에 재응시해야 합니다.

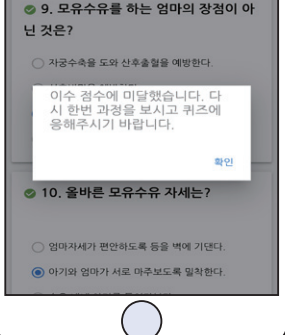

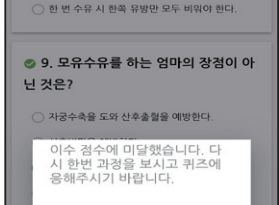

 $\circ$   $\qquad$ 

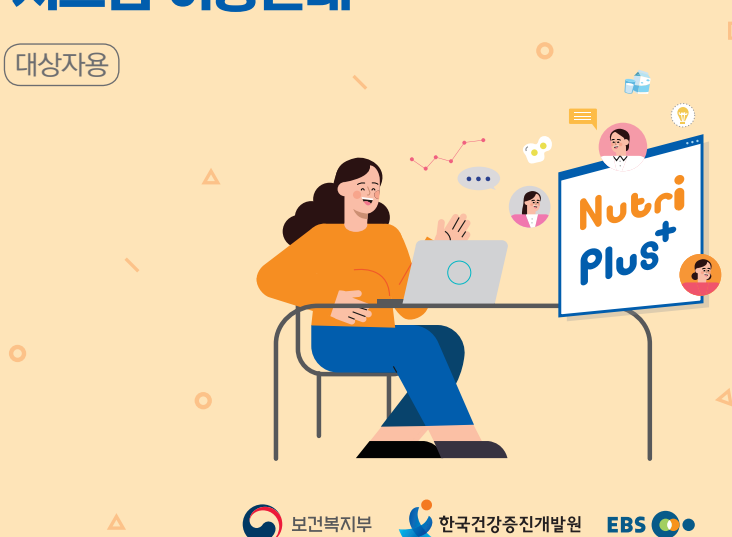

1) 상단 탭 오른폭에 있는 '영양+' 탭을 선택합니다. 클릭합니다.

 $\circ$   $\qquad$ 

육아 학교 EBS O .

홈 TV 칼럼 Q&A 육아멘토 영양+ 모

양플리스+

통령스\*

강사 : 박희진

대상 : 임신부

리번

2) [HOME] 탭에서 자신이 수강할 강의를

※ 로그인 필수

● 영양플러스사업 온라인 영양교육과정 서비스는 'EBS육아학교' 웹사이트를 통해<br>○ 이용 가능합니다. 웹 브라우저에서 'EBS육아학교' 모바일 http://www.ebspin.co.kr/로 접속 애플리케이션을 통해 접속 لججا ※ 'EBS육아학교 홈페이지 내 [스페셜영상] 탭에서 다양한 부모교육 클립 영상'을 제공됩니다. 'EBS육아학교' 접속 **● Application 정보 및 설치 방법** - 이름 : EBS육아학교 - 기원OS : Android OS / IOS - OS별 지원 버전 Android OS : 4.4(2013년 출시) 이상부터 사용이 가능합니다. IOS : 9.0(2015년 출시) 이상부터 사용이 가능합니다. **● 앱 검색 및 설치** EBS육아학교 ↓ 검색 후 앱 다운 및 설치  $\triangle$  Google play 안드로이드 설치 URL https://play.google.com/store/apps/details?id=com.ebs.pin Available on the EBS육아학교 ↓ 검색 후 앱 다운 및 설치 아이폰 설치 URL https://itunes.apple.com/kr/app/id1078486489 ※ 본 매뉴얼에서는 모바일 애플리케이션 접속을 통해 이용할 수 있는 서비스 화면을 중심으로 설명함

1) 사이트 왼쪽 상단의 메뉴 버튼 $[\equiv]$ 을 눌러 사이드 메뉴를 엽니다.

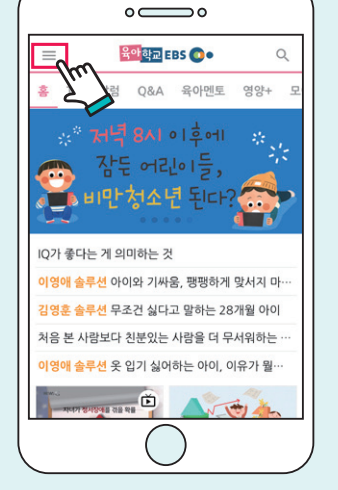

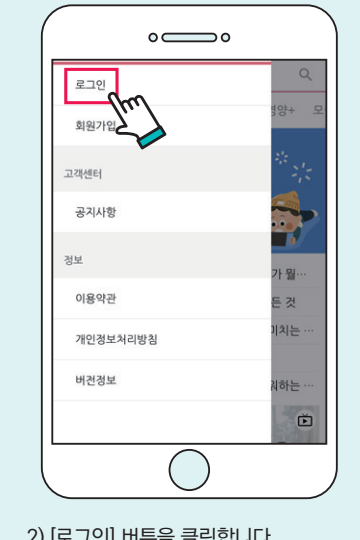

로그인

② 이메일 주소, 이름 등 가입 정보를 입력 하고 [등록] 버튼을 실행합니다. ● 가입정보 수정도 [등록]에서 가능

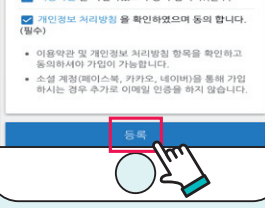

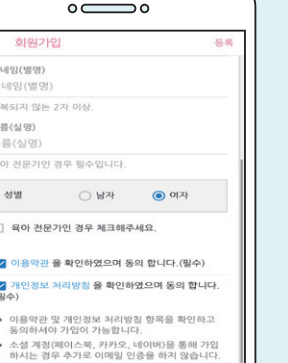

 $\circ$   $\circ$  $A \cap \mathbb{R}$ 보낸사람 © EBS 육아학교 반는사람 EBS 육아학교 인증 메일입니다 2020UL118J 269J (St) OB 9:54 **State** EBS 육아학교 ] 이메일 확인 인증 EBS 육아학교에 가입신첨을 하셨거나 이메일 주소 변경 을 신청한 경우 본인 인증을 위해 이메일 확인을 하게 됩니다. 아래 링크를 눌러 이메일 인증 확인 절차를 완료해 주시기 **BRILICH** 

 $\circ$   $\circ$ 소속 지역 **CORP.** 소속 보건소 **SERVICES** 본 영상은 영양플러스 사업 대상자를 위한<br>교육용 영상입니다. 온라인 교육 이수 요건<br>(퀴즈 청답률 80%) 및 수강가능 기간이 제<br>한될 수 있습니다. 자세한 사항은 참여 보건<br>소 영양플러스 사업 담당자에게 문의해주시 길 바랍니다. ■ 이용약관 을 확인하였으며 동의 합니다. (필수) ○ 개인경보 처리방침 을 확인하였으며 동의 합니다. • 이용약관 및 개인정보 처리방침 항목을 확인하고 동의하셔야 가입이 가능합니다. 3) [과정 등록]에서 수강자 및 대상자 성명, 전화번호 등 개인정보를 입력하고, 소속 지역 및 보건소를 선택한 후 '등록' 버튼을 누릅니다. ● 개인정보: 보건소 관리자의 온라인 교육 과정

02

3) 페이스북, 카카오 계정으로 바로 로그인 2) [로그인] 버튼을 클릭합니다. ① [회원가입] 버튼을 누릅니다. 하거나, 'EBS육아학교' 회원가입을 통해서도 로그인이 가능합니다.

 $\circ$   $\circ$ 

로그인

 $2701$ 

이메일 주소

비밀버호

※ 페이스북, 카카오 계정으로 바로 로그인한 경우에는 본 회원가입 과정을 거치지 않아도 됩니다.

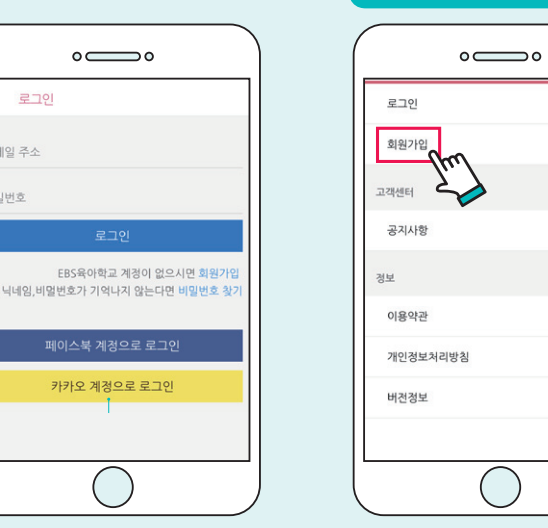

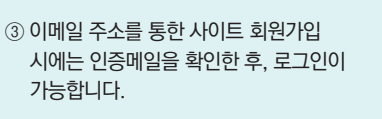

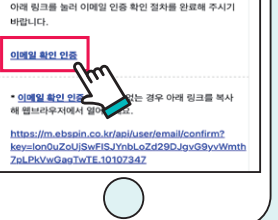

**HOME** 나의강의실 \*스트라인 임신기 영양관리 중요성 임신기 체중관리 강사 : 황지윤 대상 : 임신부 재생시간 : 31:05 재생시간 : 12:28 **THE VERSE** 한폭리스+ 유아 비만예방을 위한 영 영유아의 비만 예방과 관  $Q12121$ 

01

1-1 회원가입을 통한 로그인

이수 관리를 위해 필요

● 소속 보건소: 본인이 참여하고 있는 영양 플러스

과정등록

사업 담당 보건소 선택